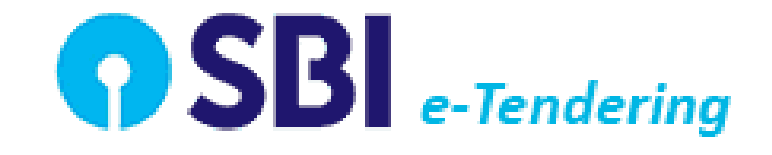

## Greater Noida Industrial Development Authority

**New Bidder Registration Process For GNIDA**

## **Minimum System Requirements:**

**Computer with Internet Connection of minimum 256 kbpsspeed.**

**Operating System : Windows XP Service Pack -3 / Window Vista / Windows 7 or above.**

**Supported Browsers : Internet explorer 9.0 or above (32 bitonly),**

**System Access with Administrator Rights.**

## Open the Website - https://etender.sbi

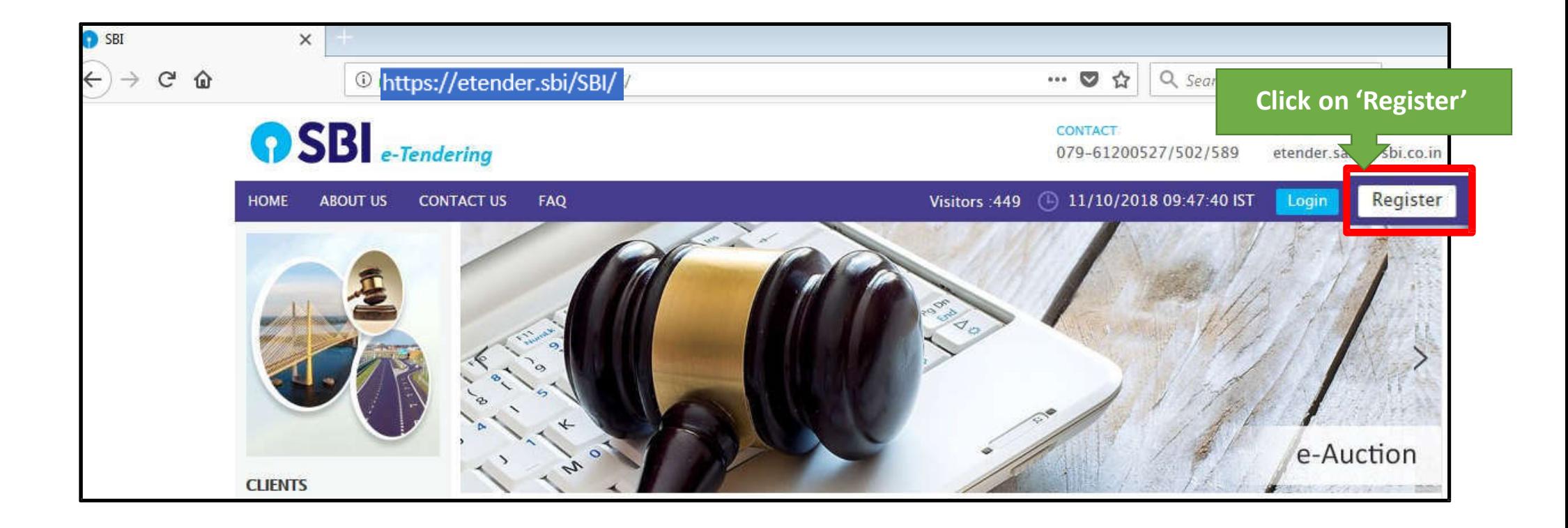

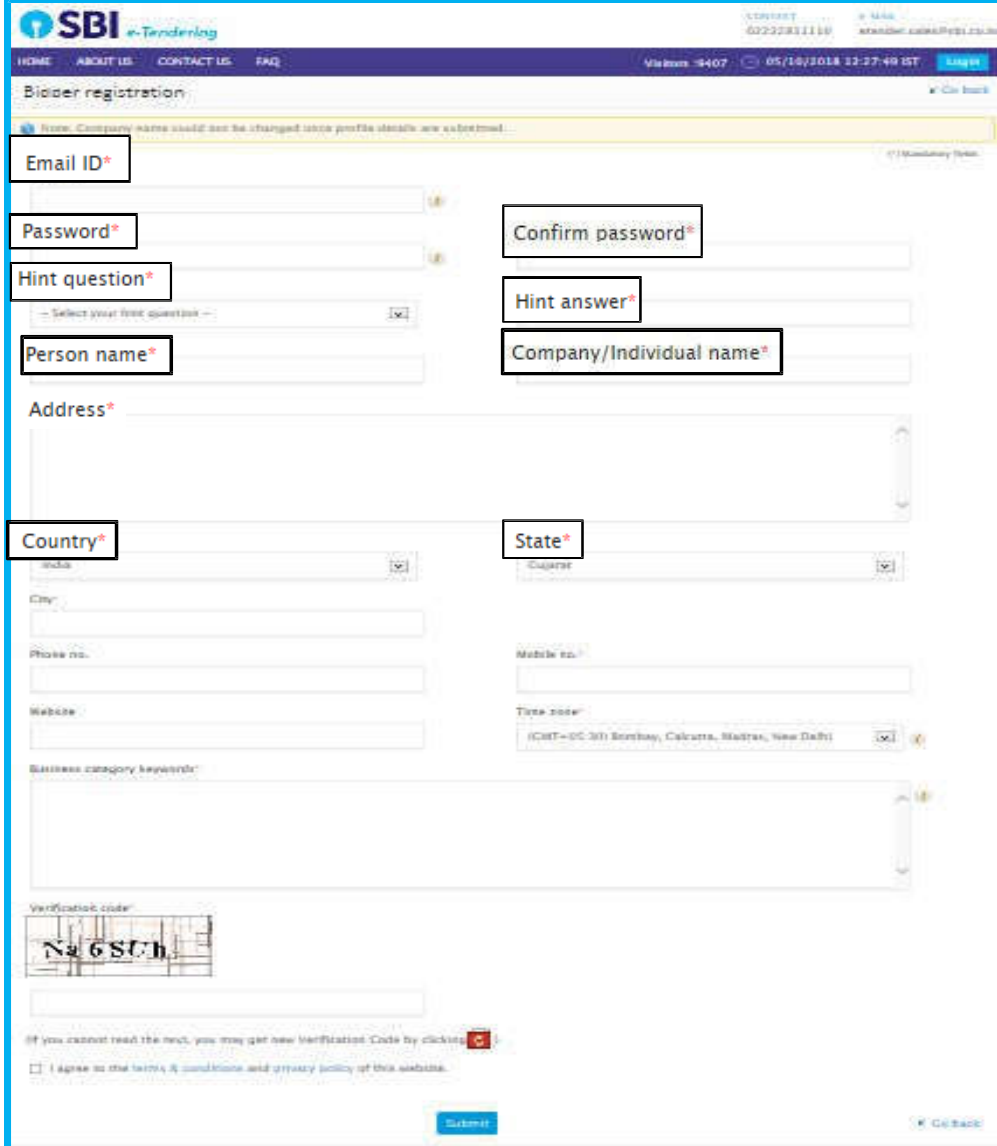

## **REGISTRATION INSTURCTION**

- **Email ID** : Enter Valid Email id.
- **Password** : Password would be minimum of 8 character and comprise of Alphanumeric, Numerical & special Character (e.g. abc@1234, bidder@1)
- **Confirm Password** : Would be the same, which is Entered in the Password filed.
- **► Hint Question & Hint Answer** : Select any Question from Hint Question and enter Hint Answer filed.
- **Person Name** : Authorized Person Name.
- **Company/Individual Name** : Would be '**Company Name**' if participant want to participate with their Company name., **Individual Name**, if participant want to participate with their **own name**.
- **Address, Country, State & City** : would be as per Participant.
- **Phone No. & Mobile No.** : Would be the official number , where can be contact.
- **Business category keywords** : Participant 's Business Category.

Enter the Verification code , Tick in the 'I Agree' to the terms and conditions and click on 'Submit' to complete your Registration.

After Complete the Registration Process, Please contact on Mentioned number in Website Contact Us Page or send email to Activate Your Registered Profile. After Complete the Registration Process, n Mentioned number in Contact Us Page or send email t

Thank you. Thankyou.